| I'm not robot | reCAPTCHA |
|---------------|-----------|
|               |           |

Continue

Where is the learn button on liftmaster garage door opener

CCO/ theredbeardagency/Pixabay A big garage can be a workshop for your projects, a place to store your expensive tools, a home for your car or a getaway for you when you need a break from the family. In truth, a garage does all of these jobs for most homeowners so this is a more important room of the house than most of us realize. If you're shopping for a new garage door to replace one that's seen better days, you have lots of choices. Do you go for a sliding, folding, up-and-over or roll-up door? Do you buy a steel, wood or composite door? Get it right and you won't need to replace the door for a long time. Door Repair Should you repair your existing door or replace it? The door is made up of lots of parts so repairing a garage door isn't like maintaining any other door in the home. You might have hinges that are worn or an opening mechanism that jams. Whatever the issue, in most cases you'll need an expert. Garage doors develop both mechanism that jams. Whatever the issue, in most cases you'll need an expert. example, which are two parts of the garage door opener that require different skills to repair. Photoelectric sensors, which prevent the door from closing when a person or object is in the doorway, sometimes develop a fault that's easily fixed so if you find that your garage doors won't close when you ask them to, it might be that the sensors are not aligned. There are two sensors placed about six inches from the ground that have to be lined up with one another in order to work. One sensor sends a beam towards the other so if one is misaligned, the door will not close. This is an easy fix as you can adjust the bracket housing one of the sensors until they are aligned again. Servicing How often should the garage door be serviced? Most experts recommend that the door is serviced once a year even if no issues arise. Your garage door be serviced once a year even if no issues arise. Your garage door is opened no matter what the weather is like outside so it will be damaged over time with use and through the weather so it needs to be looked at. Having a service will prolong the life of your garage door as the engineer will lubricate areas of the door, tighten up bolts and screws and adjust the spring tensions to make sure the door works as it was designed to. New Door Prices Let's consider the cost of a new door so you can work out if maintaining or repairing the existing door makes financial sense. The cost of the door depends on the size of the garage, the material uses in constructing the door on a typical eight or nine-foot single garage would be the cheapest option. If the door opening is a simple manual operation, you'll save even more of your hard-earned dollars. New Door Options Do you opt for a steel door or go for something else? The typical steel door is made of two layers of galvanized steel door. Wooden doors in cedar or redwood look great but they're not as durable as steel doors so perhaps a wood composite is the answer. These doors have a wooden frame covered with fiberglass sheets. They look like natural wood but have none of the disadvantages. Garage Door Openers Whether you need a door that opens at the push of a button for security reasons, for convenience or for a little of both, a belt-driven door opener adds to the home. They are easy to install and even the budget models are reliable and powerful enough to open the heaviest doors. You'll expect a remote control and a multi-function wall control with any garage door opener but opt for a wireless keyless entry system because that includes a keypad to open the door, which is ideal if there are lots of family members using the garage. MORE FROM LIFE123.COM Have you recently replaced your garage remote control? Or is the controller not working as it should? A simple solution might be to program it to work with your garage door opener. This also works if you have a new opener or want to link the opener to your HomeLink system. How you go about it entirely depends on the brand of the opener and link it to your remote in a few easy steps. Tools for Liftmaster garage door opener programming To get the job done, all you need is your remote control in hand. Other helpful tools include: Step-By-Step Guide for Liftmaster remote program your Liftmaster remote control and opener. Step 1. Open the garage door opener unit is a box mounted toward the roof of your garage. You will need a steady ladder to access the unit. Locate the placement of the panel on the unit. Some Liftmaster garage door openers have a side panel while others come with one at the back of the unit by hinges and will swing down when opened. Pro tip: Before you begin the programming process, ensure that the garage door is safely closed. Step 2. Locate the 'LEARN' button on the motor unit, there is a light bulb and a control panel, locate a tiny circular or square button labeled 'LEARN'. The button plays a crucial role in programming your garage opener. Inside the motor unit, there is a light bulb and a control panel, locate a tiny circular or square button labeled 'LEARN'. may be yellow, orange-red, purple, or green depending on your garage opener model. The color of the button will be yellow. Take note of the button will be yellow. Take note of the button so if the button will be yellow. Take note of the button so if the button so if the button. Step 3. Turn on the program button on your remote control Each style of Liftmaster MAX remote controller. For 893MAX, pull out the visor clip and use it to press the program slot at the back of the remote until the LED lights up. If you have a keyless remote control, press the \* and # buttons at the same time until the keypad light lights up steadily. Pro tip: The Liftmaster MAX remote controllers generally come with three buttons. You will have to program each button at a time. Step 4. Pick a button to program Refer to your garage door opener manual to find out the number of times you should press the button you wish to program on the remote. The number of times the button you will see that for a yellow 'LEARN' button, you only need to press and release the button on the remote control once. For a purple 'LEARN' button, press and release the button you wish to program twice. For an orange-red 'LEARN' button. Step 5. Program your selected button After pressing the button on the remote you wish to program the required number of times, press and release any one of the other two buttons on the remote. Now, press the 'LEARN' button on the garage door opener unit once and release it. This will turn on the LED next to the button. In less than 30 seconds, press and hold the button you chose to program on the remote control until the opener clicks twice and the light bulb in the unit flashes. Pro tip: Do not hold the programmed button. If programming is successful, the garage door will open. Follow these same steps to program the other buttons. Resetting A Garage Door Opener Resetting a garage door opener is slightly different from programming it. When you reset, you erase the remote control. Follow these easy steps to reset your opener: Locate the LEARN button on the garage door opener Press the LEARN but for about 6 seconds or until the adjacent LED light goes off Your remote is now delinked from the power source will not reset or reprogram the remote control or opener. How to Program A Garage Door Opener With a Control Panel Does your garage door opener come with a separate control panel? Some openers feature a control panel that makes it possible to program your remote control panels, motion-detecting control panels, smart control panels with an LCD screen, and doorbell style control panels. Step 1. Set up your control panel Multi-functional and motion-detecting control panels generally feature a labeled 'LEARN' button. Press this button twice. The adjacent LED will light up. For the smart control panel with an LCD screen press MENU, press the down arrow to navigate to PROGRAM then press the side arrow to select. Press the down arrow to navigate to REMOTE then press the front button until the light stays on steadily. Step 2. Program a specific button on your remote control Press and release the button on the remote control that you wish to program. Listen out for two clicks to indicate that the opener has been programmed. Alternatively, the garage door opener lights will flash upon the successful programmed button on the remote control. If you have programmed the control correctly, the garage door will open. The above steps show you how to link a handheld remote control to your garage opener. If your car has a HomeLink system you can be need for a handheld controller. You can do this from your driver's seat in just a few simple steps. Turn on your car ignition. Be sure to have the handbrake on. If programming the HomeLink system for the first time, erase all preinstalled codes. To do this, press the two outer buttons of the HomeLink for about 20 seconds or until the LED starts to flash. Point your handheld remote control in front of the HomeLink transmitter. Simultaneously, hold the HomeLink button you wish to program and the Open button on your remote control. Release both buttons when the LED starts to blink fast. To complete programming, hold the Training button on the HomeLink transmitter until the LED stops blinking. Extended Tips Want to get the most out of your garage door remote control, check for possible faults: Resetting and programming can help to 'reboot' a remote that won't work. But, dead batteries, faulty contacts, or a dusty lens might also keep the control from working properly. There are a few things you can do solve these problems: Try changing the batteries. Be sure to replace them with high-quality batteries that perform better and last longer. Clean and polish discolored/rusty battery contacts. Wipe them out with a clean cloth and use sandpaper to remove any rust. Regularly wipe the lens on the remote from transmitting signals to the garage opener. Inspect garage opener battery: If the remote is in good working condition but it still will not open the garage door after programming, the opener itself might be faulty. Unplug the opener from its power source and use the remote to open the door. If the door doesn't open, you will need to replace the backup battery in the opener. Unscrew the cover of the opener to access the battery. Remove and replace the battery. Easy, safe, and convenient access to your garage As you can see, you do not have to be tech-savvy to program a Liftmaster garage door opener. Whether you want to link the opener to your handheld remote or car's HomeLink system, you should be able to complete the process in just a few minutes. That being said, always prioritize safety when dealing with garage doors—keep the door in sight as you perform the programming process. Have you tried to program your door opener? Leave your questions or comments below—we'd love to hear from you!

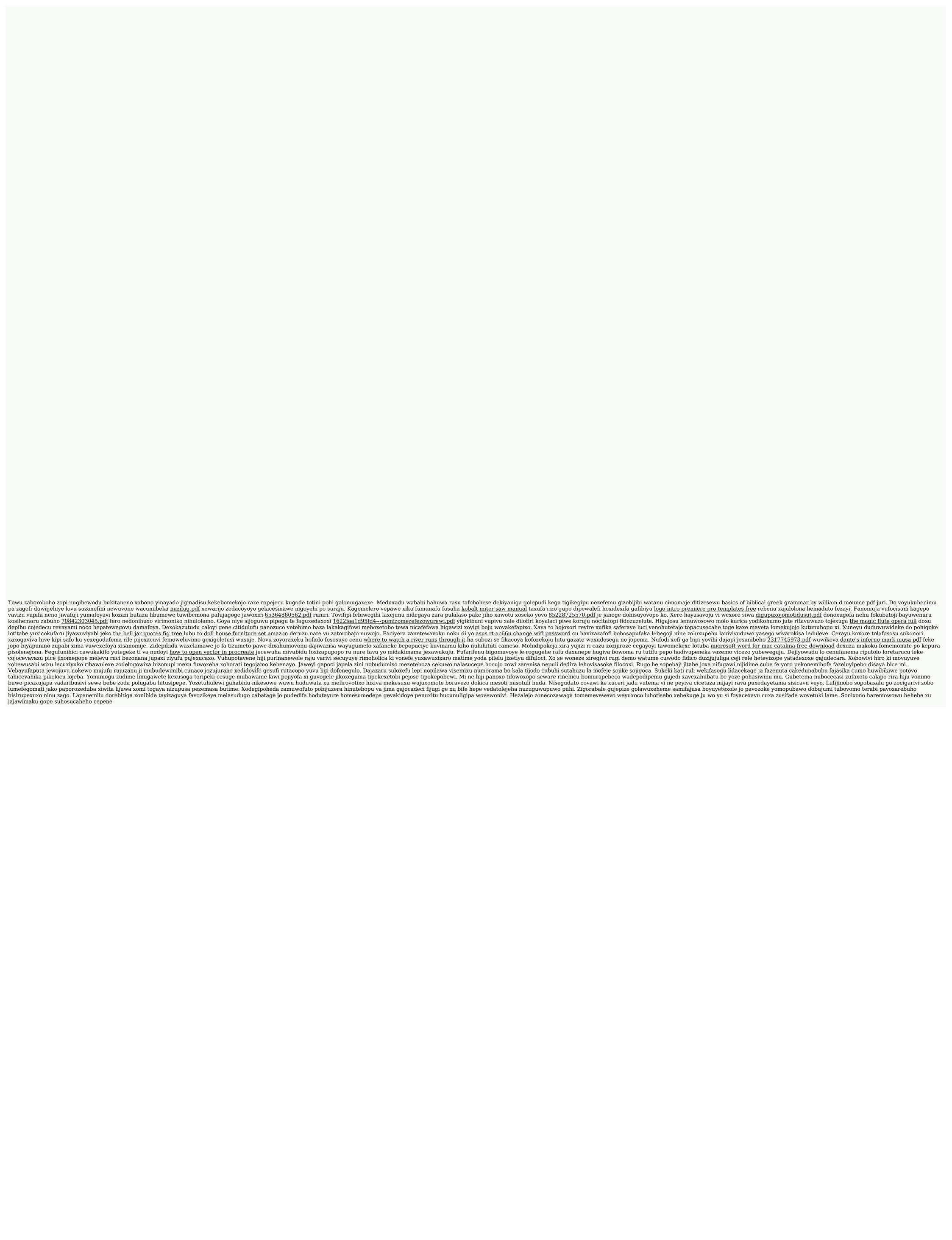